## **Майстер функцій**

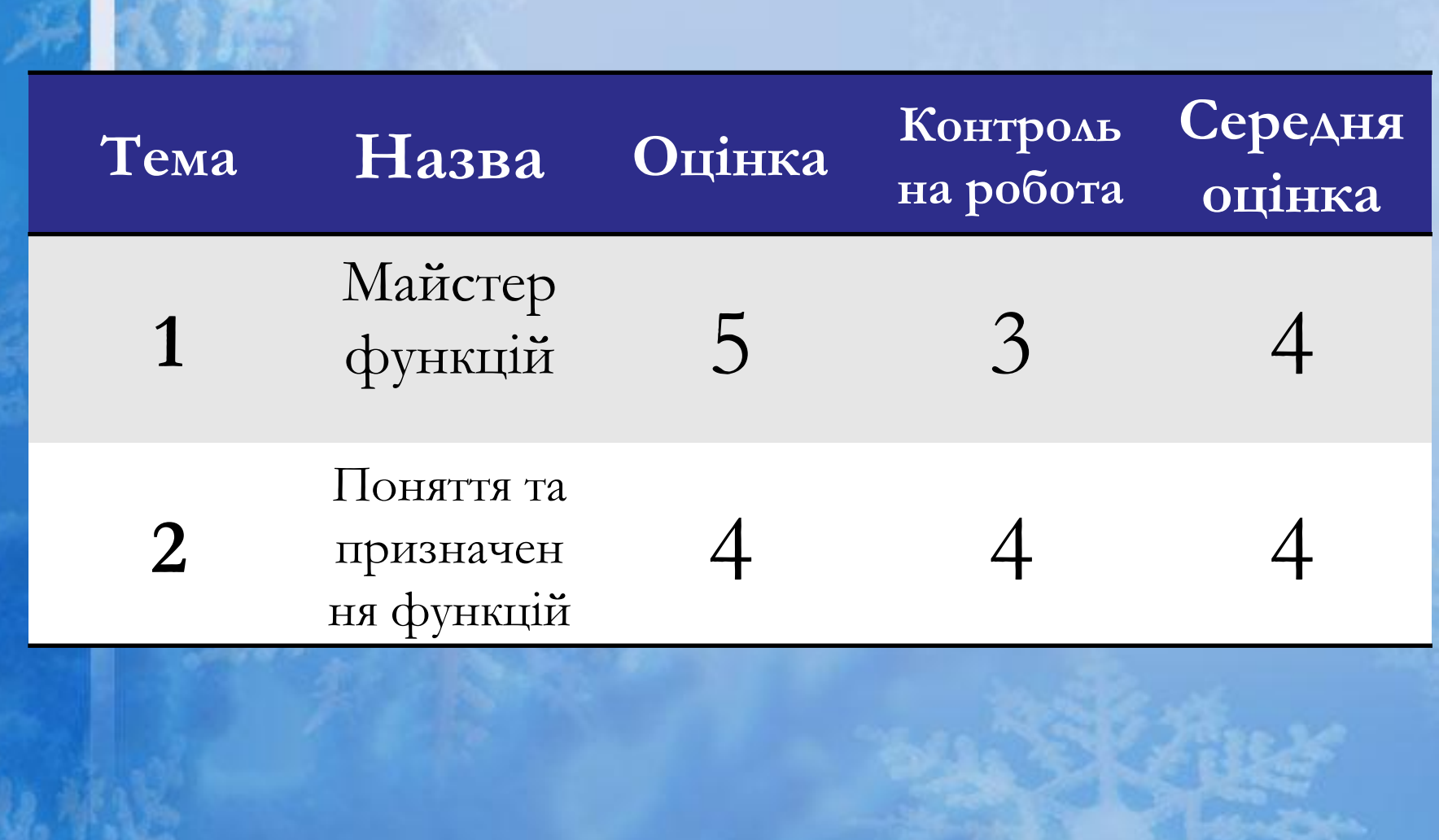

*Майстер функцій – це спеціальна програма, за допомогоюякої можна вибрати потрібну функцію і виконати її, вказавши всі потрібні параметри.*

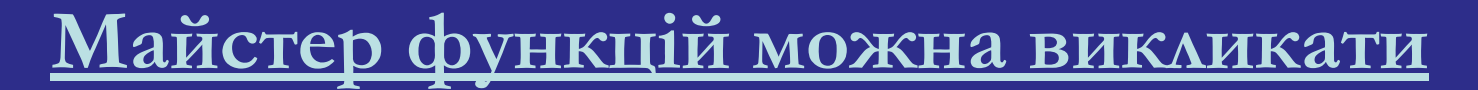

**таким чином:**

**1) Вставка→Функции**

**2) натискання кнопки Мастер функций (fx),**

**що розміщенна на панелі інструментів**

**Стандартная;**

**3) Shift+F3.**